## **Näheres zur Satellitenanlage für den Pfahlberater für Technik**

24. August 2017

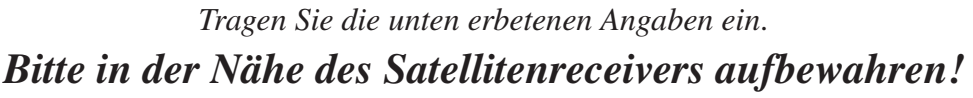

*Sie benötigen die Angaben, wenn Sie beim technischen Support anrufen.*

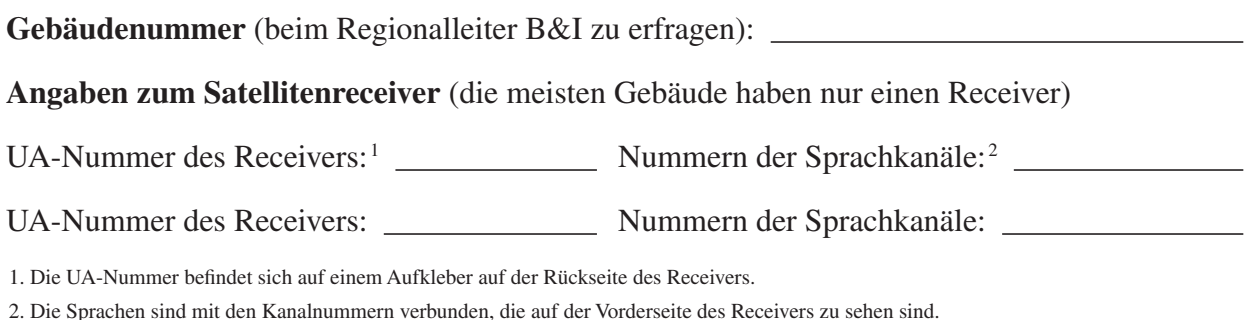

### **Allgemeines**

Der Satellitenreceiver ist vorprogrammiert. Sie brauchen nichts anzupassen. Die Sprachen sind mit den Kanalnummern verbunden, die auf der Vorderseite des Receivers zu sehen sind. Je nach Standort stehen verschiedene Sprachen zur Verfügung. Falls Sie Fragen dazu haben, welche Sprachen und dazugehörigen Kanäle in Ihrem Gebiet zur Verfügung stehen, wenden Sie sich bitte an das Global Service Center oder die zuständige Stelle der Verwaltung (siehe "Technischer Support" weiter hinten in diesen Unterlagen).

Einen ausführlichen Übertragungsplan erhalten Sie etwa vier Wochen vor der jeweiligen Übertragung von Ihrem Bischof oder Zweigpräsidenten oder dem Pfahl-, Missions- oder Distriktspräsidenten oder unter mhtech.lds.org. Allgemeine Hinweise zum Support bei Übertragungen gibt es auf dieser Website ebenfalls. Die zuständige Stelle der Verwaltung kann Ihnen weiterhelfen, wenn diese Hinweise nicht in Ihrer Sprache vorliegen.

Schließen Sie am Aufstellungsort des Satellitenreceivers entweder dauerhaft oder vor jeder Übertragung einen Fernsehbildschirm an diesen an. Bitten Sie gegebenenfalls um technische Unterstützung. *Lassen Sie den Bildschirm während der gesamten Übertragung angeschlossen und eingeschaltet. Sie benötigen ihn, wenn Sie beim technischen Support anrufen.*

Schauen Sie nach, welches Telefon dem Satellitenreceiver am nächsten ist. Wenn Sie während der Übertragung technische Schwierigkeiten haben, müssen Sie *vom Standort des Satellitenreceivers* aus den Support anrufen.

### **Vorbereitung einer Satellitenübertragung**

#### **Eine Woche vor der Übertragung**

Das Satellitensystem der Kirche steht zu Testzwecken jederzeit bereit. *Überprüfen Sie die Satellitenanlage in Ihrem Gemeindehaus mindestens eine Woche vor der geplanten Übertragung*, damit eventuell erforderliche Reparaturen oder Anpassungen rechtzeitig vorgenommen werden können. Überprüfen Sie, ob die richtigen Sprachen empfangen werden und ob sie in den Räumen zu hören sind, in denen die Übertragung in der jeweiligen Sprache angesehen wird. Falls Sie Fragen haben, wenden Sie sich bitte an das Global Service Center oder die zuständige Stelle der Verwaltung (siehe "Technischer Support" weiter hinten in diesen Unterlagen).

#### **Stellen Sie einen Alternativplan auf**

Stellen Sie vor der Übertragung weitere Geräte auf, falls Probleme mit dem Satellitensystem auftreten sollten. In einigen Gebieten kann beispielsweise die Übertragung übers Internet eine Alternative zum Satellitensystem darstellen. Mancherorts ist neben der Satellitenübertragung vielleicht eine Tonübertragung über eine Telefonverbindung möglich. Näheres zur Übertragung übers Internet und zur Tonübertragung über eine Telefonverbindung erfahren Sie beim Global Service Center oder bei der zuständigen Stelle der Verwaltung.

Die Übertragung im Internet kann mit einem Computer empfangen werden. Den Videoausgang kann man an einen Videoprojektor oder ein Fernsehgerät anschließen und den Audioausgang an die Lautsprecheranlage der Kapelle. Weitere Informationen erhalten Sie auf mhtech.lds.org, wenn Sie nach **streaming or downloading broadcasts** (Übertragungen über das Internet ansehen oder herunterladen) suchen.

Über die Lautsprecheranlage der Kapelle kann eine Tonübertragung über eine Telefonverbindung erfolgen. Richten Sie den Audioadapter ein oder stellen Sie ein Mikrofon vor eine Freisprecheinrichtung und verbinden Sie sich dann über die Telefonnummer, die Sie beim Global Service Center oder bei der Verwaltung erfahren. Wenn Sie eine Freisprecheinrichtung mit einem Mikrofon verwenden, decken Sie die Geräte mit einer Jacke oder einem Kissen ab, um die Rückkopplung und Umgebungsgeräusche gering zu halten.

#### **Bauen Sie alles frühzeitig auf**

Vor jeder Satellitenübertragung findet etwa eine Stunde lang ein Bild- und Tonsignaltest statt. Bei dem Tonsignaltest wird in regelmäßigen Abständen die Sprache des jeweiligen Kanals angesagt.

Gehen Sie folgendermaßen vor:

- 1. Schalten Sie den Bildschirm am Aufstellungsort des Satellitenreceivers an. Überprüfen Sie, ob Sie den Bild- und Tonsignaltest empfangen.
- 2. Stellen Sie die Geräte auf, die in der Kapelle verwendet werden, zum Beispiel den Videoprojektor oder das Fernsehgerät. Vergewissern Sie sich, dass Bild und Ton funktionieren.
- 3. Stellen Sie an der Lautsprecheranlage in der Kapelle eine angenehme Lautstärke ein (ist die Kapelle voll besetzt, muss die Lautstärke höher sein).
- 4. Stellen Sie bei Bedarf Geräte in anderen Räumen auf, damit man sich zum Beispiel an einem Fernseher – die Übertragung in anderen Sprachen oder mit Untertiteln anschauen kann.\* Vergewissern Sie sich, dass Bild und Ton funktionieren.

<sup>\*</sup>Die Entschlüsselung der geschlossenen Untertitel erfolgt durch das Fernsehgerät.

24. August 2017

- 5. Überprüfen Sie, ob die richtigen Sprachen empfangen werden.
- 6. Stellen Sie die Beleuchtung in sämtlichen Übertragungsräumen so ein, dass eine gute Bildqualität erreicht wird und trotzdem Notizen gemacht werden können.

Falls Sie die Übertragung übers Internet als Alternative zum Satellitensystem eingeplant haben, stellen Sie den dafür vorgesehenen Computer bereits vor Beginn der Übertragung auf. Verbinden Sie den Computer mit der Internetadresse für die Übertragung. Sollte die Satellitenanlage ausfallen, können Sie rasch auf die Internetübertragung umschalten und so die Unterbrechung so gering wie möglich halten. Die Internetadresse können Sie bei Ihrem Bischof oder Pfahlpräsidenten erfragen, oder Sie wenden sich an das Global Service Center oder die zuständige Stelle der Verwaltung (siehe "Technischer Support" weiter hinten in diesen Unterlagen).

Nutzen Sie bei der Übertragung übers Internet das Programm zur Technikverwaltung (Technology Manager, tm.lds.org), um das WLAN im Gebäude zu deaktivieren. Dadurch erhalten Sie die maximale Bandbreite für die Übertragung. Falls Sie Unterstützung brauchen, wenden Sie sich bitte an das Global Service Center oder die zuständige Stelle der Verwaltung (siehe "Technischer Support" weiter hinten in diesen Unterlagen).

### **Nach einer Satellitenübertragung**

Gehen Sie folgendermaßen vor:

- 1. Schalten Sie die Geräte aus und verstauen Sie sie.
- 2. Schalten Sie die Lautsprecheranlage in der Kapelle und in anderen Übertragungsräumen aus.
- 3. Lassen Sie den Satellitenreceiver eingeschaltet, sofern die Stromversorgung im Gemeindehaus stabil ist.
- 4. Notieren Sie alle technischen oder gerätebedingten Probleme, die bei der Übertragung aufgetreten sind.
- 5. Wenden Sie sich an die zuständige Gruppe der Abteilung Betrieb und Instandhaltung (B&I) und schildern Sie das Problem.
- 6. Füllen Sie unter https://www.lds.org/help/support/broadcast-survey?lang=deu die "Umfrage nach einer Übertragung" aus.

## **Technischer Support**

In Nord- und Südamerika steht das Global Service Center 24 Stunden am Tag, 7 Tage die Woche zur Verfügung.

Außerhalb Nord- und Südamerikas steht der technische Support der zuständigen Stelle der Verwaltung spätestens eine Stunde vor der jeweiligen Satellitenübertragung zur Verfügung.

# **Näheres zur Satellitenanlage für den Pfahlberater für Technik**

24. August 2017

#### **Während der Übertragung**

Treten bei einer Übertragung oder beim Bild- und Tonsignaltest technische Probleme auf, wählen Sie die unten aufgeführte Support-Telefonnummer für Ihr Land oder Ihr Gebiet. *Rufen Sie vom Aufstellungsort des Satellitenreceivers aus an.*

**Falls Sie sich in Nord- oder Südamerika befinden**, rufen Sie das Global Service Center unter dieser Nummer an:

- **1-855-LDS-HELP 1-855-537-4357** (gebührenfrei innerhalb der USA und Kanadas)
- Die gebührenfreie Nummer für Ihr Land (Mittel- und Südamerika):

Sie finden die Nummer, unter der Sie von Ihrem Land aus gebührenfrei beim Global Service Center anrufen können, in der Rubrik "Support und Hilfe" unter mhtech.lds.org.

 $\bullet$  1-801-240-4357

                                        

**Falls Sie sich außerhalb Nord- oder Südamerikas befinden**, rufen Sie bei der zuständigen Stelle der Verwaltung an:

**Telefonnummer der Verwaltung** (beim Pfahlsekretär zu erfragen):

**Vor oder nach einer Übertragung**

<u> 1989 - Johann Stoff, fransk politik (</u>

Wenn Sie Fragen zu Satelliten-, Video- oder Audio-Geräten in Ihrem Gemeindehaus haben oder auf technische Probleme stoßen, die nicht dringend sind, rufen Sie die Website mhtech.lds.org auf. Falls auf dieser Website keine Informationen in Ihrer Sprache vorliegen, kann Ihnen die zuständige Stelle der Verwaltung weiterhelfen. Wenn Sie sich in Nord- oder Südamerika befinden, können Sie auch unter GlobalServiceCenter@ldschurch.org eine E-Mail an das Global Service Center schreiben.